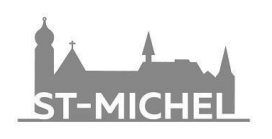

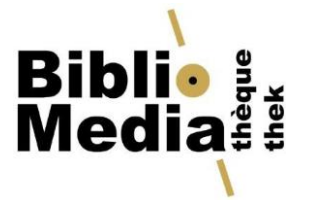

# **Tipps zur Informationssuche**

Maturaarbeiten 2023-2024

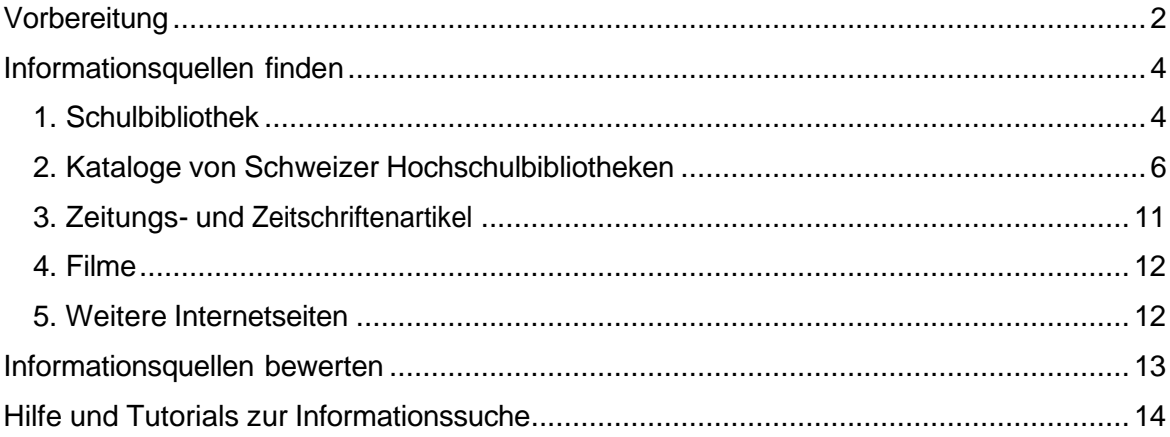

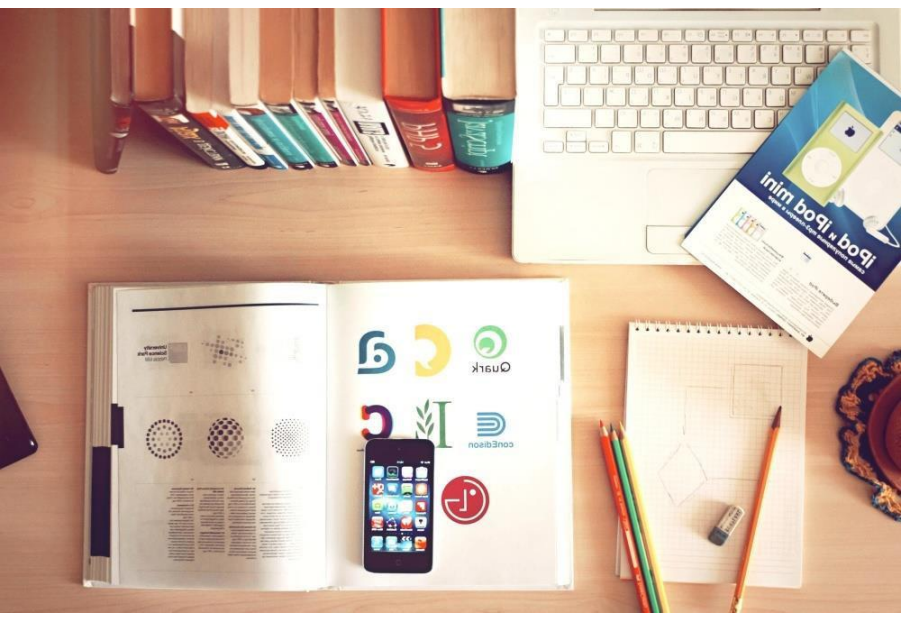

://pixnio.com/free-images/2017/08/24/2017-08-24-07-26-37-1000x671.jpg htt

Die nachfolgenden Informationen sollen Ihnen helfen, rasch die richtigen Informationsquellen für die Ausarbeitung Ihrer Maturaarbeit zu finden.

# <span id="page-1-0"></span>**Vorbereitung**

Bevor Sie mit der Suche starten, grenzen Sie Ihr Thema ein und arbeiten die Leitfrage aus, die Sie mit Ihrer Arbeit genauer betrachten und schliesslich beantworten wollen. Gewinnen Sie eine möglichst genaue Vorstellung davon, was Sie suchen möchten und stellen Sie sich folgende Fragen:

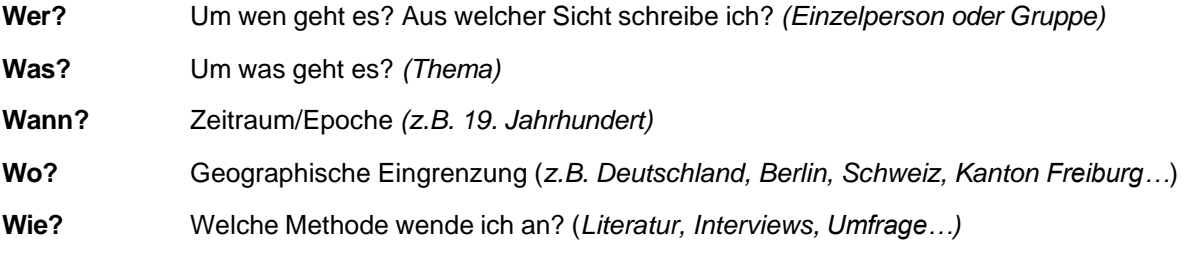

Daraus und aus Ihrer Leitfrage können Sie nun die zentralen Suchbegriffe ableiten. Halten Sie diese Begriffe schriftlich fest und überlegen Sie sich, welche verwandten Begriffe (Ober-/Unterbegriffe) und Synonyme für Ihre Recherche passen. Notieren Sie sich ebenfalls diese Begriffe. Wollen Sie auch fremdsprachige Publikationen (z.B. in Französisch oder Englisch) verwenden, so übersetzen Sie Ihre Suchbegriffe in die entsprechende Sprache.

➢ Nachfolgendes Beispiel samt Grafik der Universitätsbibliothek der Uni Bern soll Ihnen die Zusammenstellung von zentralen Suchbegriffen veranschaulichen.<sup>1</sup>

*Frage: Wie wirkt sich der Klimawandel auf den Tourismus im Hochgebirge aus? Kernbegriffe: Klimawandel / Tourismus / Hochgebirge*

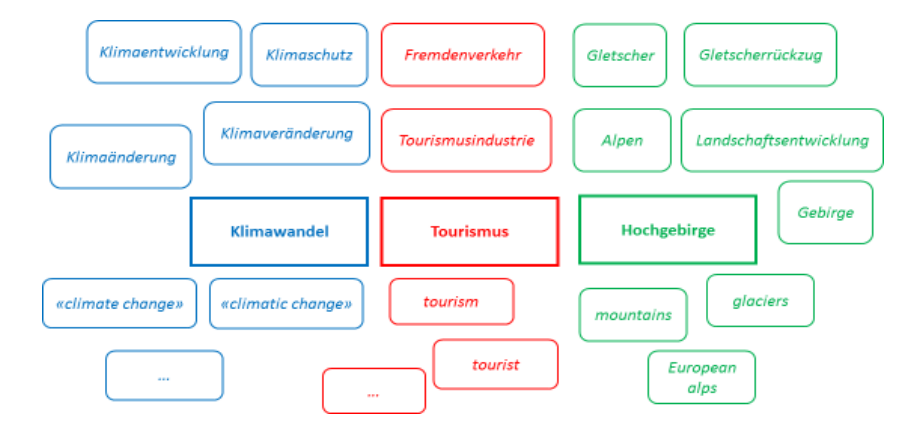

Haben Sie die Suchbegriffe ermittelt, können Sie sich einen ersten Überblick über Ihr Thema verschaffen schaffen. Hilfreich sind hier Allgemeinlexika oder Enzyklopädien. Auch mithilfe von Wikipedia können Sie einen Einstieg ins Thema wagen und auf weiterführende Quellen stossen. Seien Sie hier jedoch vorsichtig bei der Verwendung von Wikipedia als Quelle für Ihre Arbeit und konsultieren Sie immer weitere wissenschaftliche Quellen, um die Authentizität der Angaben zu prüfen.

1

*[https://www.unibe.ch/universitaet/dienstleistungen/universitaetsbibliothek/service/kurse\\_und\\_beratung/kurse\\_fuer\\_schulklass](https://www.unibe.ch/universitaet/dienstleistungen/universitaetsbibliothek/service/kurse_und_beratung/kurse_fuer_schulklassen/online_kurs_fuer_mittelschuelerinnen/index_ger.html) [en/online\\_kurs\\_fuer\\_mittelschuelerinnen/index\\_ger.html](https://www.unibe.ch/universitaet/dienstleistungen/universitaetsbibliothek/service/kurse_und_beratung/kurse_fuer_schulklassen/online_kurs_fuer_mittelschuelerinnen/index_ger.html)*

Nachdem Sie sich einen Überblick über Ihr Thema verschafft und die zentralen Suchbegriffe ermittelt haben, können Sie diese nun anwenden.

Erhalten Sie zu viele Treffer, schränken Sie die Suche ein, indem Sie beispielsweise Filter anwenden. Versuchen Sie präziser zu suchen und genauere Suchbegriffe zu verwenden. Erhalten Sie keine oder wenige Treffer, prüfen Sie, ob Sie den Suchbegriff korrekt geschrieben haben. Auch können Sie Ihre Suche verallgemeinern oder mit Synonymen suchen.

Bei der Suche im Bibliothekskatalog werden Sie auf weitere mögliche Suchbegriffe treffen. Zu einem Treffer im Bibliothekskatalog finden Sie sogenannte Schlagworte. Mithilfe dieser Schlagworte wird der Inhalt des jeweiligen Dokuments beschrieben. Nutzen Sie diese Schlagworte, um Ihre Suche zu erweitern. Meist können Sie sich mit Klick auf ein Schlagwort alle Dokumente anzeigen lassen, die mit dem entsprechenden Schlagwort versehen wurden.

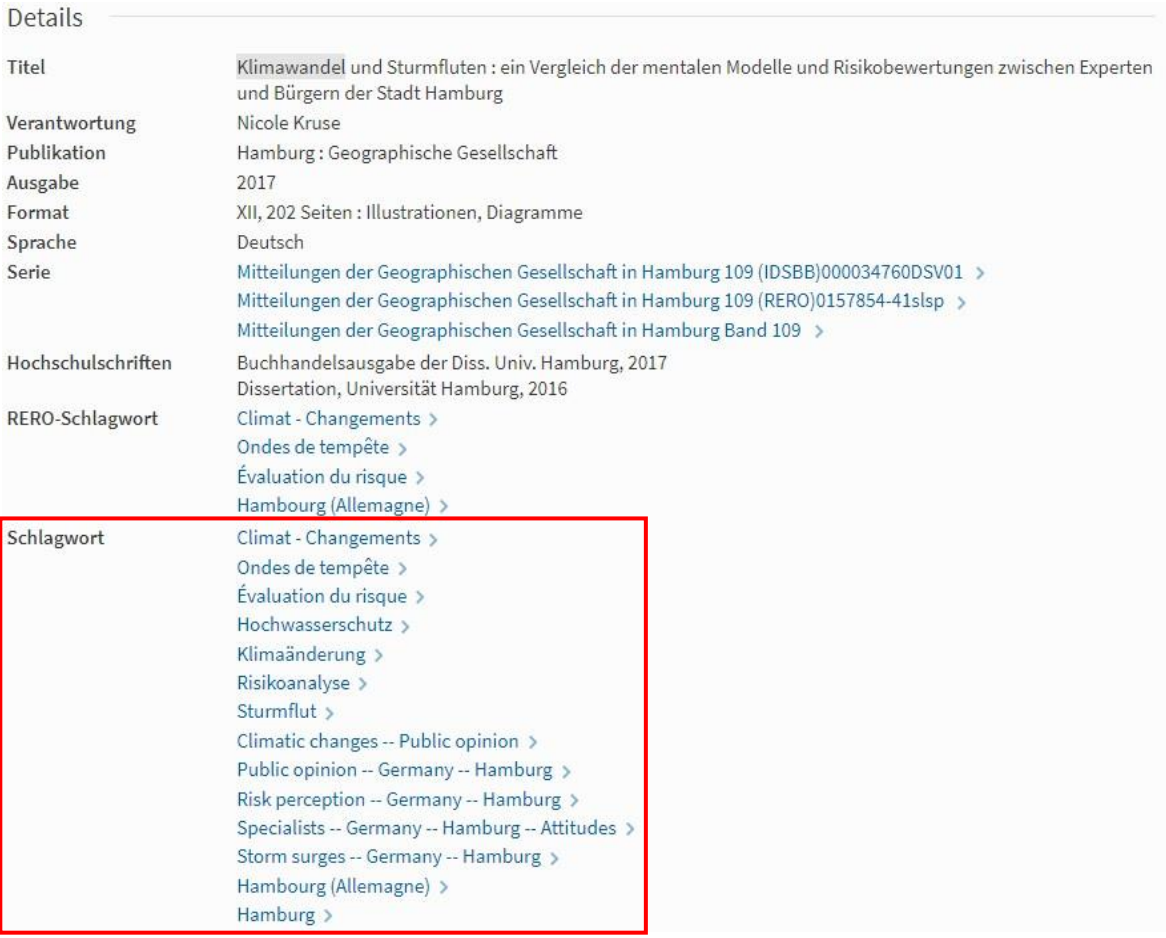

Beispiel der Detailansicht eines Treffers im Katalog der KUB Freiburg:

<span id="page-2-0"></span>*[https://bcufr.swisscovery.slsp.ch](https://bcufr.swisscovery.slsp.ch/)*

# **Informationsquellen finden**

# **1. Schulbibliothek**

Die Schulbibliothek bietet Ihnen Zugriff zu Allgemein- und Fachlexika, Sachbüchern, Zeitschriften und DVDs. Der Grossteil der Medien ist für alle Benutzer frei zugänglich und kann ausgeliehen werden.

## • **Allgemeinlexika / Enzyklopädien**

Schlagen Sie relevante Suchbegriffe und Definitionen in Lexika nach. Konsultieren Sie Übersichtswerke und benutzen Sie in diesen das Register oder sehen Sie das Inhaltsverzeichnis ein. Beachten Sie auch weiterführende Literaturangaben und Links.

## • **Wo finde ich das gesuchte Medium in der Bibliothek?**

Überlegen Sie sich, in welchem Sachgebiet Sie die benötigten Informationen finden können. Die Sachmedien im Libre-accès (Erdgeschoss) und im 1. Stock der Bibliothek sind thematisch nach Sachgebieten geordnet. Die Belletristik im 1. Stock ist alphabetisch nach Autor aufgestellt.

Orientieren Sie sich anhand der Pläne und Beschriftungen in der Bibliothek oder der Suche im Bibliothekskatalog. Der Katalog liefert Angaben zum Standort (s. Bild unten). Beachten Sie auch die Signatur, anhand derer Sie das Buch im Regal finden können. Das Bibliotheksteam steht Ihnen dabei gerne helfend zur Seite.

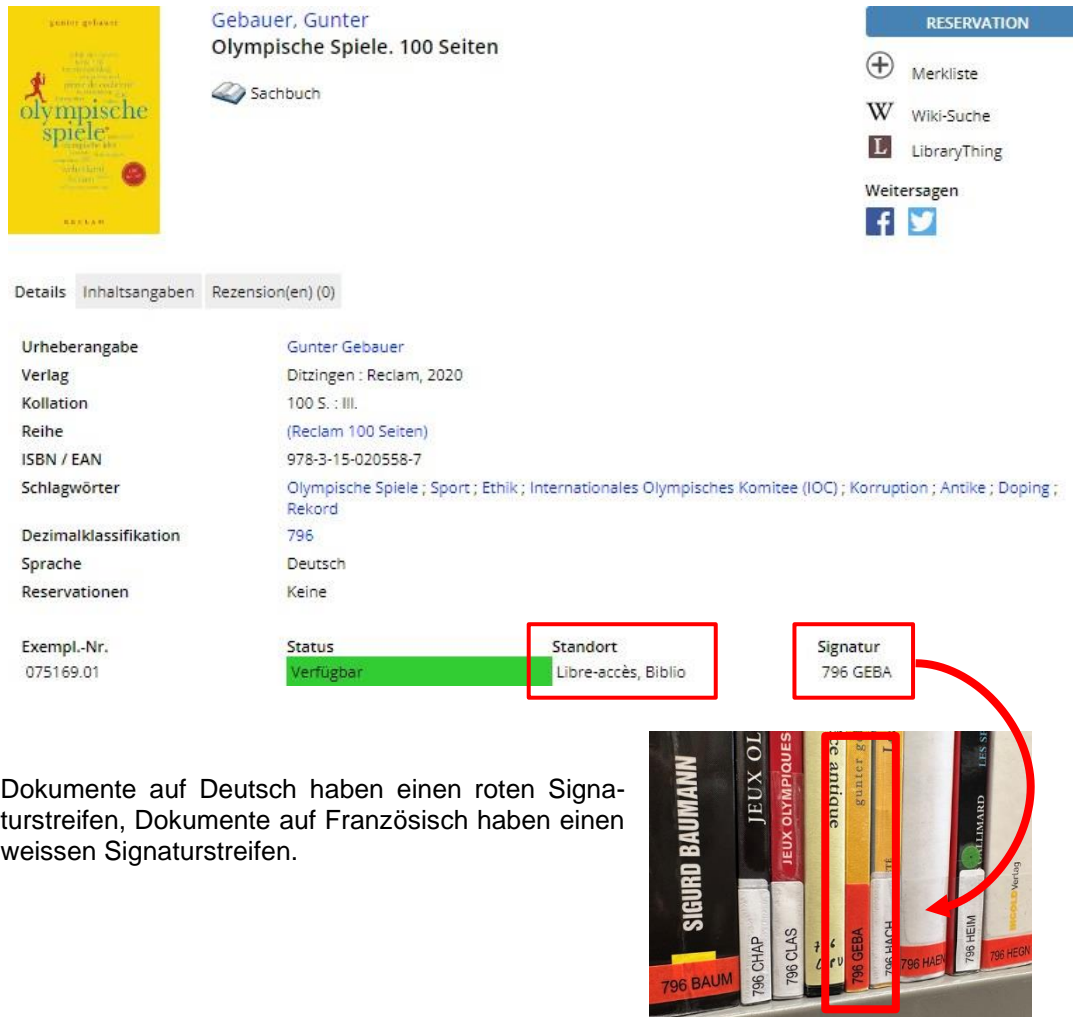

### • **Was bietet die Bibliothek weiter?**

Neben Sachbüchern und Belletristik bietet die Bibliothek auch Zeitschriften zu unterschiedlichen Themen wie Wissenschaft, Geschichte, Kunst etc. an. Die Zeitschriften befinden sich im Erdgeschoss beim Eingang der Bibliothek und sind alphabetisch nach Titel aufgestellt. Ein Teil der Zeitschriften befindet sich im Magazin, das nicht frei zugänglich ist. Wenden Sie sich an das Bibliotheksteam, wenn Sie Zeitschriften auf dem Magazin ausleihen möchten.

In der Bibliothek finden Sie zudem eine grosse Auswahl an DVDs. Die DVDs zu Sachthemen finden Sie dabei im Bücherregal des entsprechenden Themas. Spielfilme und Literaturverfilmungen befinden sich im Erdgeschoss links des Ausleihschalters.

Führen Sie Interviews oder möchten Sie Videos herstellen, so stehen Ihnen in der Bibliothek Tonaufnahmegeräte und Videokameras zur Verfügung. Eine Liste mit den gesamten zur Verfügung stehenden Multimediageräten finden Sie hier:

[https://www.winmedio.net/fribourg\\_csm/de/default.aspx?q=QS%3D61&asc=1&s=0&titel=Mul](https://www.winmedio.net/fribourg_csm/de/default.aspx?q=QS%3D61&asc=1&s=0&titel=Multimediamaterial) [timediamaterial](https://www.winmedio.net/fribourg_csm/de/default.aspx?q=QS%3D61&asc=1&s=0&titel=Multimediamaterial)

#### • **Katalog der Schulbibliothek**

Zugriff auf den Katalog erhalten Sie über die Website der Bibliothek: [https://csmfr.ch/biblio.](https://csmfr.ch/biblio/Accueil?lang=Deutsch) Klicken Sie anschliessend oben rechts auf den Link «Katalog». Sie können nun wählen, ob Sie die einfache Suche **(«Suchen»)** oder die **«Erweiterte Suche»** verwenden möchten. Mit Klick auf das «?» beim Suchfeld öffnet sich die Hilfe.

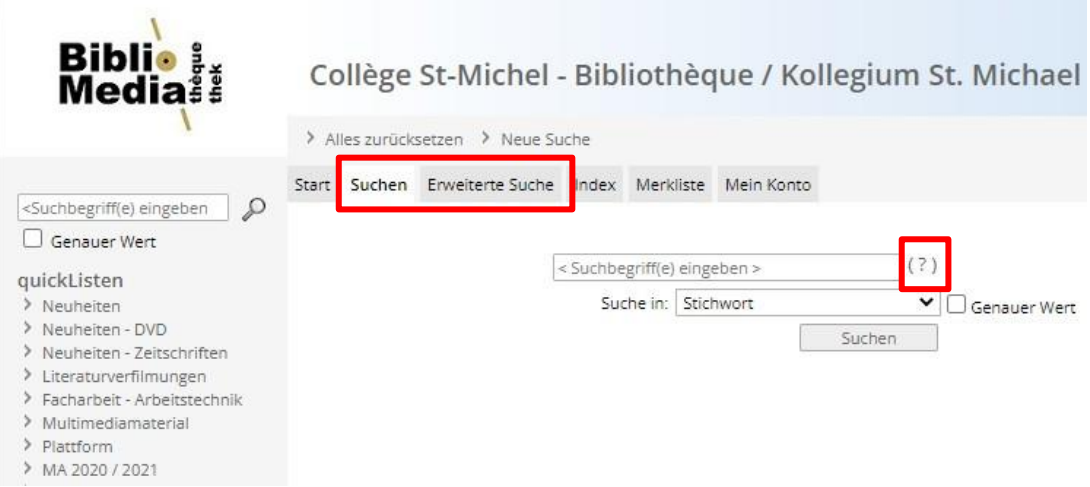

Mit folgendem Link gelangen Sie direkt auf die deutschsprachige Oberfläche des Kataloges: [https://www.winmedio.net/Fribourg\\_CSM/de/Default.aspx#Start1](https://www.winmedio.net/Fribourg_CSM/de/Default.aspx#Start1)

Via Katalog erhalten Sie ebenfalls Zugriff auf Ihr Benutzerkonto. Dieses bietet Ihnen eine Übersicht über Ihre Ausleihen und Sie haben die Möglichkeit, Ihre Ausleihen selbst online zu verlängern.

<span id="page-4-0"></span>Weitere Informationen:<https://biblio.csmfr.ch/biblio-de/Ressourcen/Katalog>

# **2. Kataloge von Schweizer Hochschulbibliotheken**

Neben der Schulbibliothek finden Sie viele wertvolle Informationen in weiteren Bibliotheken. Auf der Webseite der Schulbibliothek unter [Ressourcen/Linkssammlung/ Bibliothekskataloge](https://biblio.csmfr.ch/biblio-de/Ressourcen/Linksammlung/Catalogues-de-bibliotheques-Bibliothekskataloge) finden Sie Links zu nützlichen Katalogen.

## • **Kantons- und Universitätsbibliothek Freiburg (KUB)**

#### o **Allgemeines**

Auch im Katalog der KUB Freiburg («Discovery Fribourg/Freiburg») sind sowohl die **«Einfache Suche»** als auch die **«Erweiterte Suche»** möglich. Leihen Sie Medien direkt im Katalog aus, indem Sie sich in Ihrem Benutzerkonto anmelden und auf «Ausleihen» klicken. Dokumente mit dem Standort *BCU-Beauregard Magasin* und *BCU Beauregard Dépôt extérieur*  können Sie kostenlos in die Zentrale Beauregard liefern lassen und dort abholen. Gleiches gilt für den Standort *BP2 Magasins*, wenn die Dokumente in der Bibliothek BP2 (Boulevard de Pérolles 90) abgeholt werden.

Die Zentrale befindet sich während der Bauarbeiten des Hauptgebäudes an der Rue de la Carrière 22 (Beauregard-Quartier, Bus Nr. 2 oder 6 bis Haltestelle «Beauregard»). Sobald die Medien für Sie bereitstehen, werden Sie per Mail informiert und Sie können sie im Self-Service-Bereich (Erdgeschoss) abholen. Medien mit anderen Standorten müssen am jeweiligen Standort abgeholt werden, ansonsten werden Kosten von Fr. 3.- verrechnet, wenn Sie sich diese an die Zentrale liefern lassen.

Falls Sie noch keine Benutzerkarte besitzen, können Sie diese gratis gegen Vorweisen einer Identitätskarte am Ausleihschalter der KUB ausstellen lassen. Erstellen Sie anschliessend online ein SWITCH-edu-ID-Konto, um Dokumente im Katalog bestellen zu können: [https://registration.slsp.ch/. V](https://registration.slsp.ch/)erknüpfen Sie schliesslich die Nummer Ihrer Benutzerkarte der KUB mit Ihrer SWITCH-edu-ID, um Bestellungen vornehmen zu können.

Die KUB bietet ebenfalls Zugriff auf ein umfangreiches [digitales Angebot. S](https://www.fr.ch/de/kub/online-angebot)ie finden in den [Fachdatenbanken](https://www.fr.ch/de/kub/wissenschaftliche-elektronische-ressourcen-der-kantons-und-universitaetsbibliothek) wissenschaftliche Publikationen zu Themen wie Naturwissenschaften, Geisteswissenschaften usw. Ein Teil der Datenbanken ist allgemein zugänglich. Dies wird mit einem grünen Schloss vermerkt. Datenbanken mit einem orangenen Schloss können nur vor Ort in der KUB vollständig genutzt werden. Eine Recherche in der KUB lohnt sich also!

- Webseite der KUB: [www.fr.ch/de/kub](http://www.fr.ch/de/kub)
- Direktlink zum Katalog der KUB: <https://bcufr.swisscovery.slsp.ch/>
- Wichtige Tipps und Hinweise zur Ausleihe und weiteren Dienstleistungen: <https://www.fr.ch/de/kub/dienstleistungen>
- Online-Angebot der KUB:<https://www.fr.ch/de/kub/online-angebot>

### o **Recherche/Ausleihe**

Melden Sie sich zuerst in Ihrem Benutzerkonto an, um alle Optionen bereits zu Beginn Ihrer Suche nutzen zu können.

#### **Einfache Suche**

Geben Sie im Suchfeld im oberen Bereich von Discovery einen Suchbegriff ein und lösen Sie die Suche mit Klick auf die Lupe oder mit Enter aus.

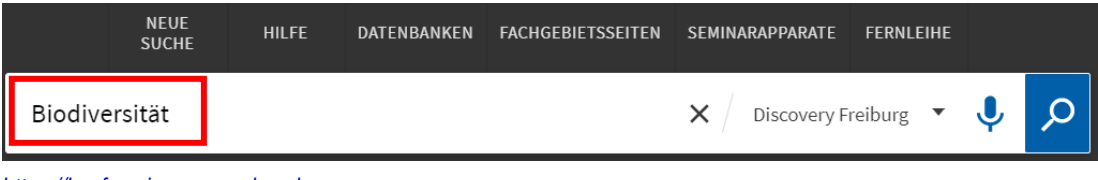

*[https://bcufr.swisscovery.slsp.ch](https://bcufr.swisscovery.slsp.ch/)*

In der erscheinenden Trefferliste können die Ergebnisse links unter «Ergebnisse optimieren» nach Dokumenttyp, Jahr, Sprache, Standort etc. gefiltert werden (Filter auswählen und «Verfeinern» anklicken).

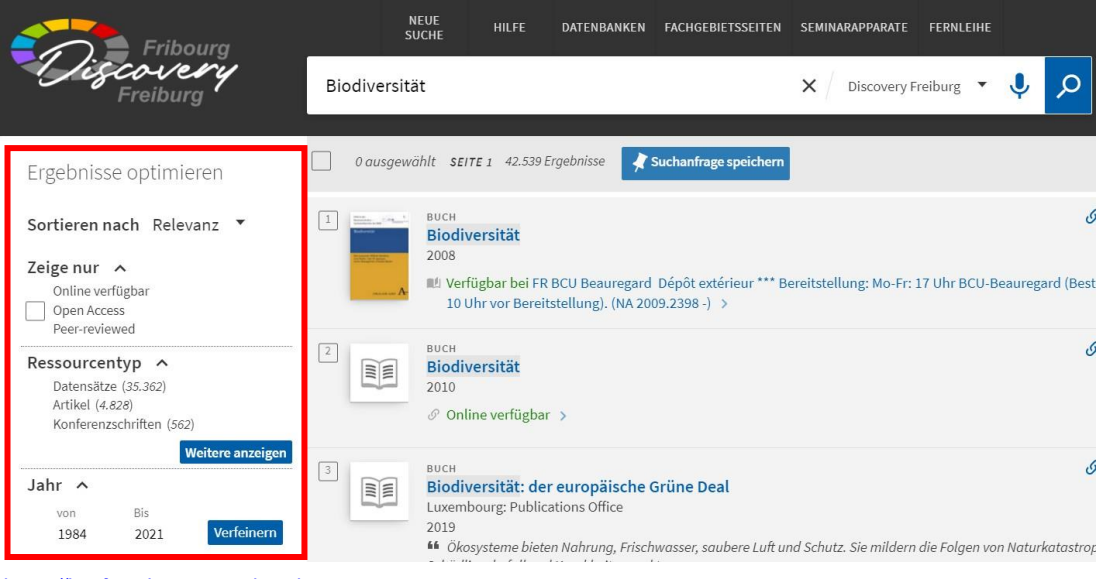

*[https://bcufr.swisscovery.slsp.ch](https://bcufr.swisscovery.slsp.ch/)*

Öffnen Sie die Detailansicht eines Dokumentes, indem Sie auf den entsprechenden Treffer klicken. Sie sehen nun Angaben zum Standort, Verfügbarkeit, Erscheinungsjahr, Sprache, Kollation, Schlagworte etc.

Möchten Sie das Dokument bestellen, klicken Sie auf «Ausleih- und Bestelloptionen» (1). Bestellen Sie nach Möglichkeit Dokumente der BCU Beauregard, damit keine Gebühren anfallen (2). Führen Sie den Ausleihprozess fort, indem Sie auf «Ausleihe» klicken (3).

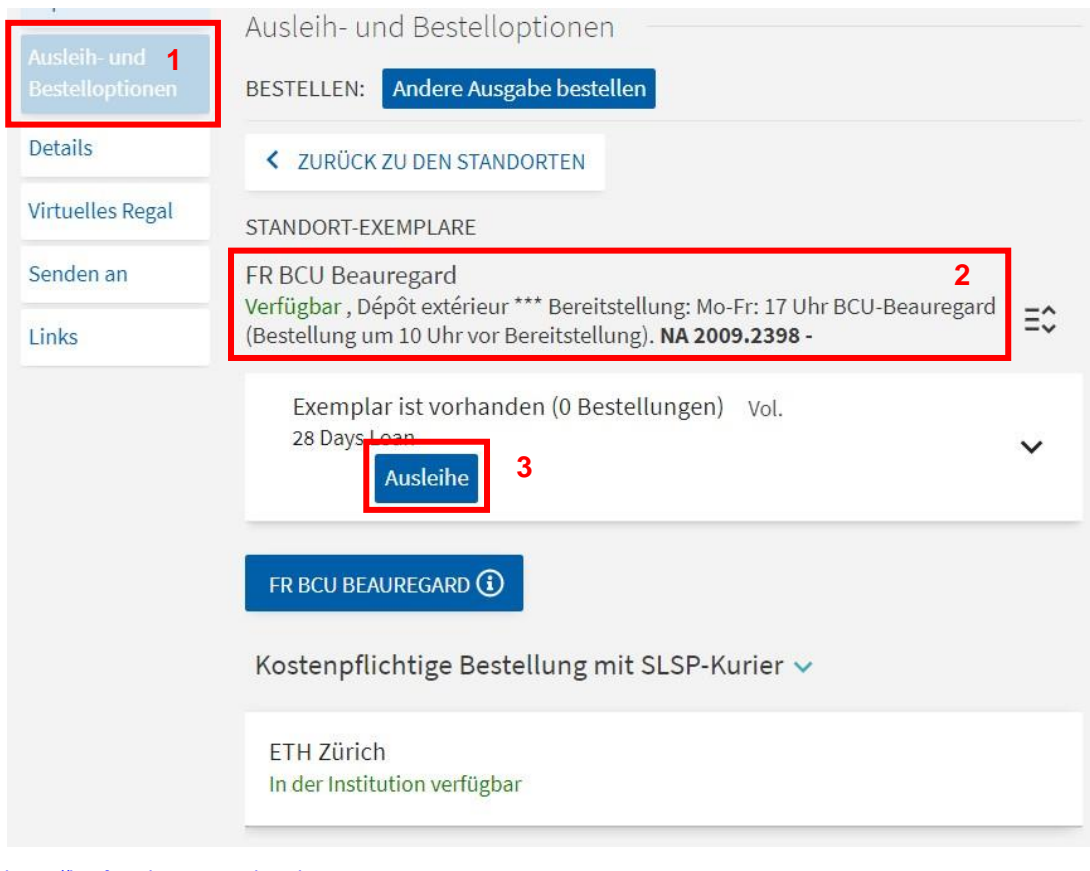

*[https://bcufr.swisscovery.slsp.ch](https://bcufr.swisscovery.slsp.ch/)*

Wählen Sie nun den Abholort. Ihre Abhol-Institution wird automatisch eingefügt, sobald Sie sich in Ihrem Benutzerkonto angemeldet haben. Wie bereits erwähnt, ist die Ausleihe kostenlos, wenn Sie Dokumente mit den Standorten *BCU-Beauregard Magasin* und *BCU Beauregard Dépôt extérieur* an die BCU Beauregard liefern lassen.

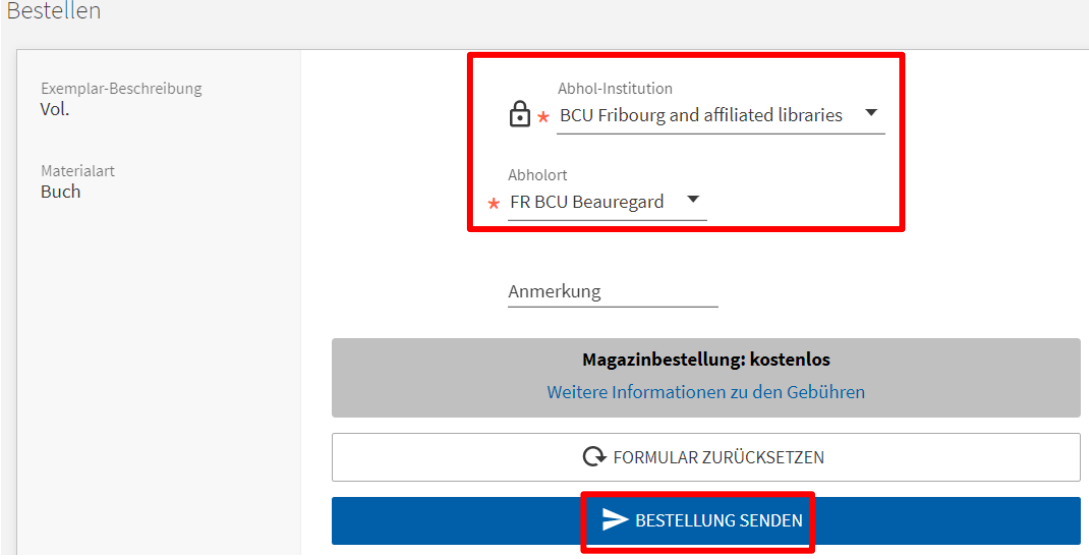

*[https://bcufr.swisscovery.slsp.ch](https://bcufr.swisscovery.slsp.ch/)*

Klicken Sie auf «Bestellung senden», um den Bestellprozess abzuschliessen. Sie werden per Mail informiert, sobald das Dokument für Sie im Self-Service-Bereich der BCU Beauregard bereitsteht.

Für die Ausleihe vor Ort können Sie die Self-Service-Automaten nutzen, indem Sie Ihre Benutzerkarte scannen und die auszuleihenden Medien auf den Automaten legen. Folgen Sie dabei den Anweisungen auf dem Bildschirm. Bei Fragen hilft Ihnen das Team der KUB gerne weiter.

#### **Erweiterte Suche**:

Sie können bereits vor dem Ausführen einer Suche definieren, mit welchen Suchkriterien Sie suchen möchten (z.B. nur deutschsprachige Bücher). Wählen Sie dazu die «Erweiterte Suche», füllen Sie die Maske entsprechend aus und starten Sie die Suche mit Klick auf «Suche». In der erweiterten Suche haben Sie zudem die Möglichkeit, mehrere Suchbegriffe mit den Operatoren UND, ODER und NICHT zu verknüpfen.

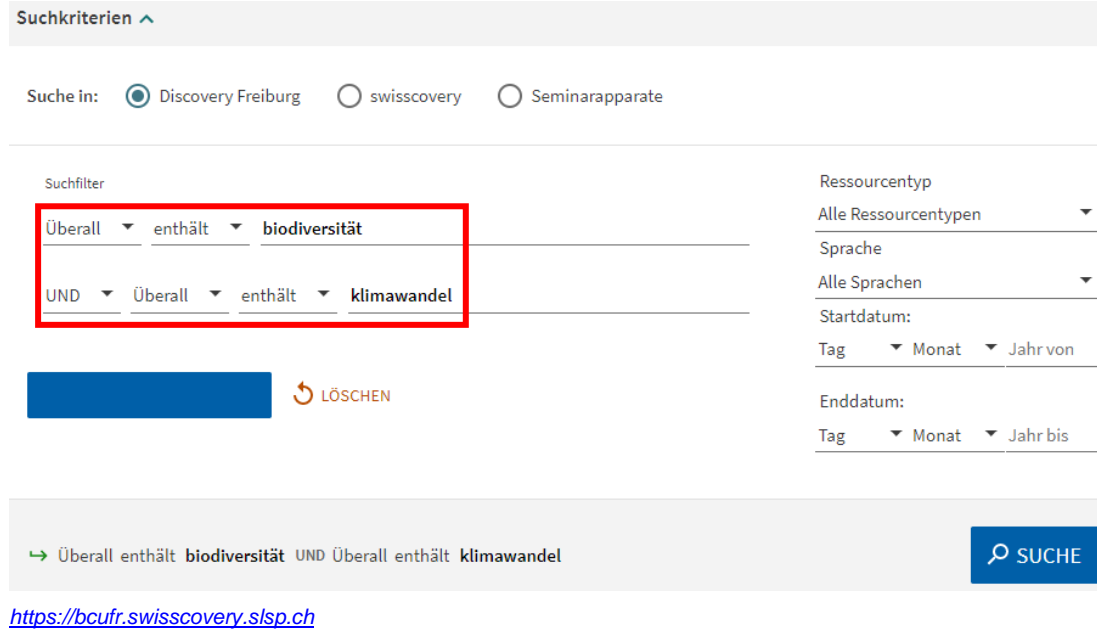

o Tipps und Tricks

Bereits in der Trefferliste haben Sie die Möglichkeit, sich die Permalinks zu einem Eintrag anzeigen zu lassen, sich die Angaben zum Eintrag per Mail zuzusenden oder ein Dokument zu Ihren Favoriten hinzuzufügen.

- 1. Anzeigen des **Permalinks** (dauerhaft gültiger Link)
- 2. Versenden der Angaben zum Eintrag per **Mail**
- 3. Hinzufügen des Dokuments zu den **Favoriten** (aktive Anmeldung im Benutzerkonto zwingend nötig). Die gespeicherten Favoriten sind anschliessend im Benutzerkonto unter «Meine Favoriten» abrufbar.
- 4. Weitere Optionen wie z.B. Excel-**Export**
- 5. **Suchanfrage speichern**, um sie zu einem späteren Zeitpunkt nochmals auszuführen und zu prüfen, ob mittlerweile neue Dokumente zur Suche vorhanden sind (s. anschliessend «Meine Favoriten»).
- 6. Elektronische Ressourcen: Dokumente, die **online verfügbar** sind, können vor Ort in der Bibliothek des entsprechenden Standortes abgerufen werden.
- 7. **Open Access**: Mit «Open Access» beschriftete Dokumente sind frei zugänglich. Der Zugriff erfolgt via Detaileintrag im Katalog unter «Online einsehen».

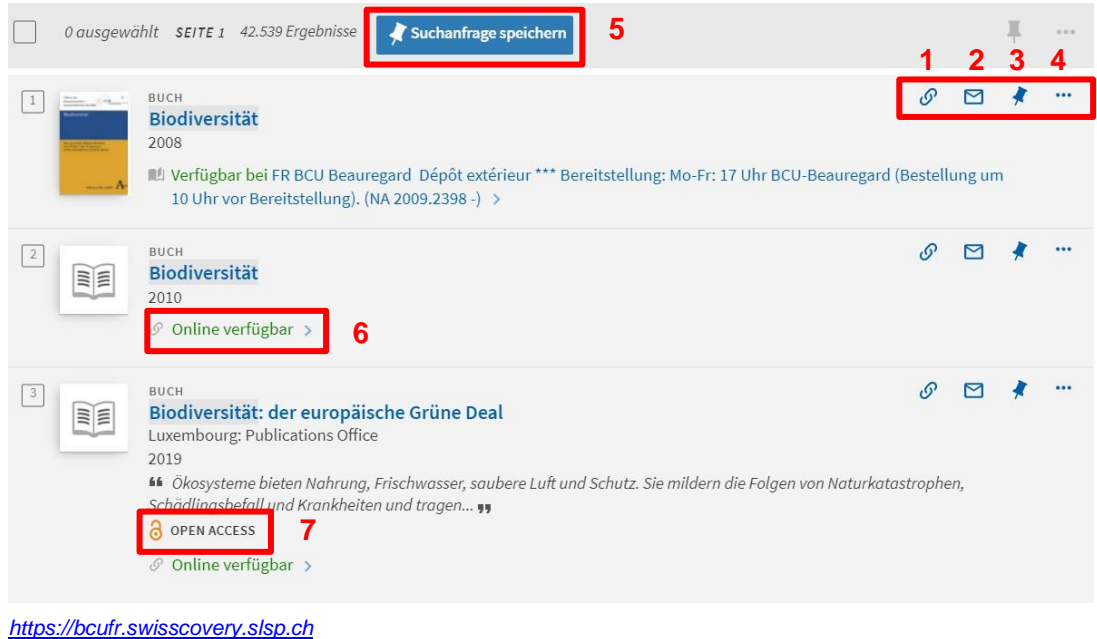

Die gleichen **Optionen** stehen Ihnen zur Verfügung, wenn Sie die Detailansicht eines Eintrags öffnen. Sie finden diese Optionen am Schluss des Eintrags unter «Senden an».

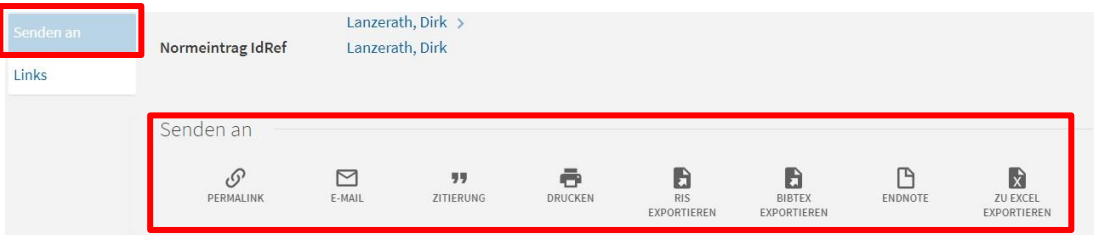

*[https://bcufr.swisscovery.slsp.ch](https://bcufr.swisscovery.slsp.ch/)*

**Platzhalter:** Sie können präziser suchen, indem Sie unterschiedliche Platzhalter verwenden. Finden Sie nachfolgend eine Hilfestellung der KUB Freiburg<sup>2</sup> bzgl. der in Discovery Fribourg/Freiburg möglichen Platzhalter.

*<sup>2</sup> Hilfe-Tutorial Discovery Fribourg/Freiburg – "Mit Platzhaltern suchen»: [https://bcufr.swisscovery.slsp.ch/discovery/static-](https://bcufr.swisscovery.slsp.ch/discovery/static-file/help?vid=41SLSP_BCUFR%3ADFR&lang=de) [fi](https://bcufr.swisscovery.slsp.ch/discovery/static-file/help?vid=41SLSP_BCUFR%3ADFR&lang=de)[le/help?vid=41SLSP\\_BCUFR:DFR&lang=de](https://bcufr.swisscovery.slsp.ch/discovery/static-file/help?vid=41SLSP_BCUFR%3ADFR&lang=de)*

#### Mit Platzhaltern suchen

Der Asterisk \* und das Fragezeichen ? können bei der Suche als Platzhalter verwendet werden:

Der Asterisk \* ist der Platzhalter für null bis mehrere beliebige Zeichen:

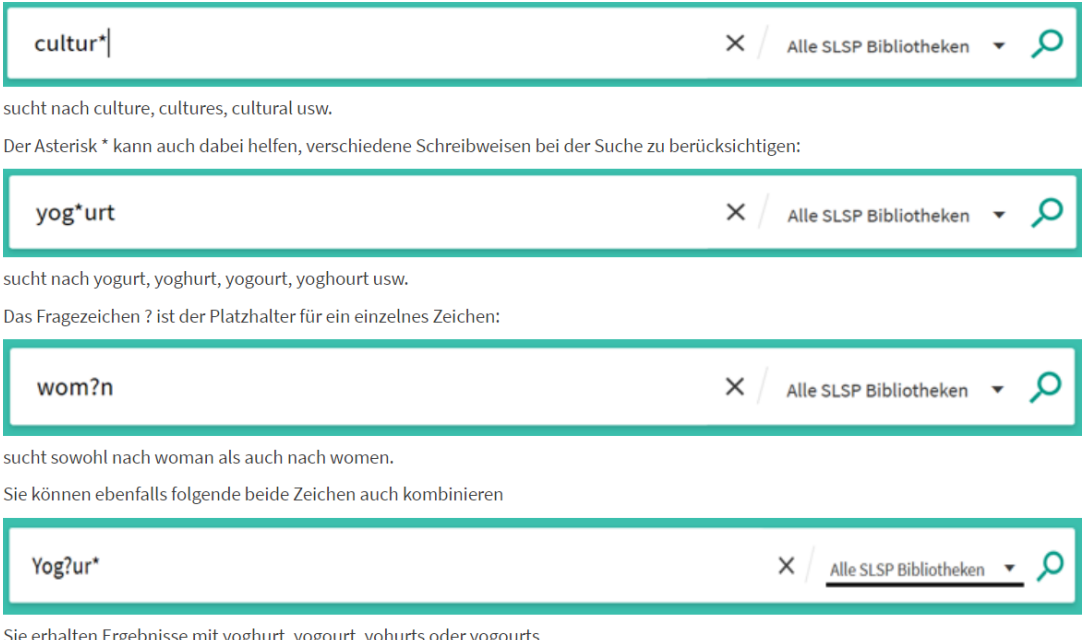

**Benutzerkonto**: Das Benutzerkonto bietet einen Überblick über aktuelle Ausleihen, getätigte Bestellungen und fällige Gebühren. Auch können hier die gespeicherten Favoriten (Dokumente oder Suchabfragen) abgerufen werden.

**Online-Hilfe**: Eine ausführliche Online-Hilfe steht im Katalog unter [«Hilfe»](https://bcufr.swisscovery.slsp.ch/discovery/static-file/help?vid=41SLSP_BCUFR%3ADFR&lang=de) zur Verfügung.

#### • **Swisscovery**

Swisscovery ist eine schweizweite Rechercheplattform und wird betrieben durch die Swiss Library Service Platform (SLSP). Swisscovery löst die bisher bekannten Katalogsys- teme wie Nebis, IDS, Swissbib oder RERO ab, die, wie auch der Katalog der KUB, im De- zember 2020 in Swisscovery migriert wurden. Den Benutzern bietet sich so ein einheitlicher Zugang zum Bestand fast aller wissenschaftlicher Bibliotheken der Schweiz.

Medien können per Fernleihe nach Freiburg bestellt werden, dies ist jedoch kostenpflichtig. Bevor Sie ein Medium per Fernleihe bestellen, stellen Sie sicher, dass es nicht in Freiburg verfügbar ist. Für die Ausleihe nutzen Sie wie bei Discovery Ihr SWITCH-edu-ID-Login.

- Kosten Fernleihe: Fr. 3.- pro Dokument
- Lieferfrist: 48 Stunden (werktags)

#### o **Recherche/Ausleihe**

Recherche und Ausleihe erfolgen analog zu Discovery Fribourg/Freiburg. Sie können einer-seits direkt via [Swisscovery](https://swisscovery.slsp.ch/discovery/search?vid=41SLSP_NETWORK%3AVU1_UNION) auf den Katalog zugreifen, um im Gesamtkatalog und somit in allen teilnehmenden Bibliotheken zu suchen.

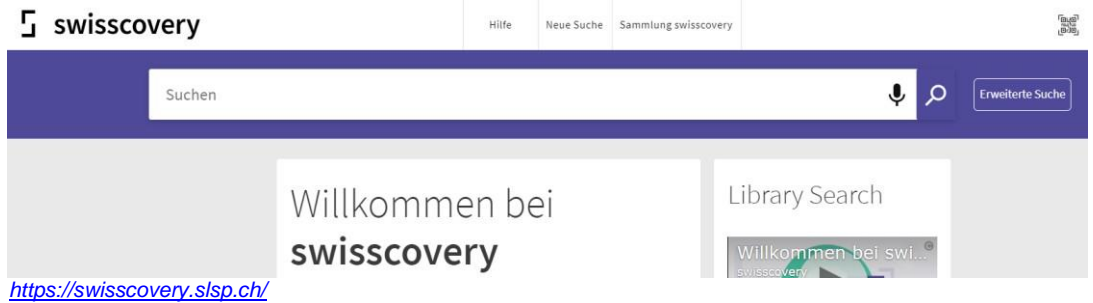

Befinden Sie sich bereits im Katalog Discovery Fribourg/Freiburg, so können Sie auch hier auswählen, ob Sie nur innerhalb der Freiburger Bibliotheken oder ebenfalls im Gesamtkatalog suchen möchten. Wählen Sie dazu in der Leiste der einfachen Suche aus, wo Sie suchen möchten (Discovery Fribourg/Freiburg oder Swisscovery).

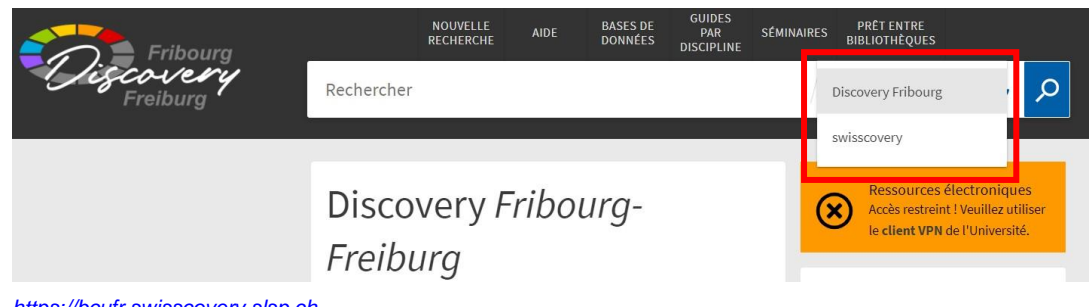

*[https://bcufr.swisscovery.slsp.ch](https://bcufr.swisscovery.slsp.ch/)*

### • **Weitere Bibliotheksverbünde und Spezialbibliotheken**

- o [Sportmediathek](https://www.baspo.admin.ch/de/bildung-und-forschung/sportmediathek.html) Magglingen: Grösste Sportmediathek der Schweiz, bietet Dokumente zu Themen wie Sportmedizin, Sportpädagogik, Sportpsychologie etc. Recherche und Ausleihe erfolgt via [swisscovery](https://www.baspo.admin.ch/de/bildung-und-forschung/sportmediathek/rechercheplattform-swisscovery.html) (Teilkatalog der Berner Fachhochschule)
- o [RERO+: R](https://bib.rero.ch/)ERO+ ist der Katalog für Medien von Westschweizer Bibliotheken. Nicht mehr beteiligt sind hier die Bibliotheken des Kantons Waadt (s. nächster Punkt) sowie wissenschaftliche Hochschulbibliotheken, die in swisscovery integriert wurden.
- o [Renouvaud:](https://renouvaud1.primo.exlibrisgroup.com/discovery/search?vid=41BCULAUSA_LIB%3AVU2) Verbund Waadtländer Bibliotheken

# <span id="page-10-0"></span>**3. Zeitungs- und Zeitschriftenartikel**

#### • **Swissdox**

Swissdox ist ein Schweizer Pressearchiv und bietet Zugriff auf Artikel von über 150 Schweizer Zeitungen und Zeitschriften. Der Zugriff ist ohne Login und nur im Schulnetz möglich. Beachten Sie die Suchhilfe mit vielen wertvollen Tipps zur erfolgreichen Suche (s. "Hilfe" oben rechts).

<https://essentials.swissdox.ch/View/log/index.jsp>

## • **E-Periodica**

Datenbank mit Zugriff auf digitalisierte Schweizer Zeitschriften. Die Inhalte werden laufend erweitert.

[www.e-periodica.ch](http://www.e-periodica.ch/)

# • **Elektronische Zeitschriftenbibliothek** (EZB)

Die EZB wurde von der Universitätsbibliothek Regensburg entwickelt und bietet Zugriff auf wissenschaftliche Volltextzeitschriften im Internet. <http://ezb.uni-regensburg.de/ezeit/>

- **E-Newspaper Archives** Plattform mit Zugriff auf digitalisierte Schweizer Zeitungen. <https://www.e-newspaperarchives.ch/?l=de>
- **Europresse und Cairn.info** Zugriff auf Zeitungs- und Zeitschriftenartikel der internationalen Presse (hauptsächlich auf Französisch und Englisch). Der Zugriff erfolgt im Schulnetz oder WLAN der Schule. [https://nouveau.europresse.com/access/ip/default.aspx?un=U032565T\\_1](https://nouveau.europresse.com/access/ip/default.aspx?un=U032565T_1) https://www.cairn.info/

# • **PressReader**

Pressedatenbank mit internationalen Zeitungen und Zeitschriften zu unterschiedlichen Themen. Der Zugriff erfolgt via FReBOOKS (digitales Angebot der KUB). Für die Nutzung wird eine gültige Benutzerkarte der KUB eine Switch edu-ID nötig). <https://www.fr.ch/de/kub/frebooks>

# <span id="page-11-0"></span>**4. Filme**

• LaPlattform bietet Zugriff auf TV-Sendungen und Spielfilme. Melden Sie sich mit Ihrem Studentfr-Login an. [www.laplattform.ch](http://www.laplattform.ch/)

# <span id="page-11-1"></span>**5. Weitere Internetseiten und Ressourcen**

- Machen Sie **Webseiten von Spezialisten** zu Ihrem Thema, einschlägigen Institutionen usw. ausfindig.
- **Links** zu den Sachgebieten des Kollegiums auf der Website der Bibliothek. <https://biblio.csmfr.ch/biblio-de/Ressourcen/Linksammlung>
- **Nationallizenzen**: kostenloser Zugriff auf elektronische wissenschaftliche Publikationen (wissenschaftliche Artikel von Verlagen wie z.B. De Gruyter, Springer…). Der Zugriff erfolgt via Discovery Fribourg/Freiburg:<https://bcufr.swisscovery.slsp.ch/>
- **RERO DOC** für wissenschaftliche Publikationen und Arbeiten. <http://doc.rero.ch/?ln=de>
- Die **Fachgebietsseiten der KUB Freiburg** bieten einen Überblick über die wichtigsten Informationsressourcen eines Fachgebiets, die in der KUB verfügbar sind und erleichtern den Einstieg in die Suche. Pro Fachgebiet werden die Bibliotheken vorgestellt, die Medien zum jeweiligen Thema führen. Weiter werden Links zu Nachschlagewerken, Büchern, Zeitschriften oder anderen Online-Ressourcen aufgelistet. <https://bcu-guides.unifr.ch/de/subjects/index.php>
- **Suchdienste und Suchmaschinen**: Geben Sie mehrere wichtige, sinntragende Begriffe nacheinander ein.
- **Google Scholar** ist die Google-Suchmaschine für wissenschaftliche Publikationen <http://scholar.google.ch/schhp?hl=de>
- **SRF Wissen** bietet Dossiers zu diversen Themen: <http://www.srf.ch/wissen/>
- **Encyclopædia Universalis** (nur auf Französisch): <https://biblio.csmfr.ch/biblio-de/Ressourcen/Elektronische-Ressourcen>

# <span id="page-12-0"></span>**Informationsquellen bewerten**

Bevor Sie Informationsquellen für Ihre Maturaarbeit verwenden, sollten Sie deren Qualität prüfen. Folgende Kriterien/Fragen der Universitäts- und Landesbibliothek Münster können Sie dabei unterstützen<sup>3</sup>:

## **Urheber**

- Wer ist der/die Autor\*in/Verfasser\*in der Information?
- Gibt es eine Institution hinter dem/der Urheber\*in (z.B. eine Hochschule oder ein Verlag?)
- Was qualifiziert den/die Autor\*in, zu diesem Thema zu schreiben (z.B. Referenzen)?

### **Intention und Zielgruppe**

- Welche Absicht hat der/die Autor\*in mit seiner Forschung verfolgt? Welchen Zweck erfüllt dieser Text?
- Wen möchte er/sie damit erreichen?

### **Verlage/Institutionen**

- Welcher Verlag/welche Institution steht hinter der Veröffentlichung?
- Bei Webseiten: Prüfen Sie die URL (Vorsicht bei persönlichen Namen oder kommerziellen Providern).

### **Aktualität**

- Wann wurde der Text veröffentlicht?
- Benötigen Sie aktuelle Informationen oder genügen auch ältere Texte?
- Die Aktualität kann vom Themengebiet abhängig sein (z.B. mathematische Formeln, die lange unverändert bleiben).

### **Richtigkeit**

- Woher stammt die Information?
- Sind Literaturnachweise vorhanden?
- Gibt es weitere Quellen, mit denen Sie die Informationen überprüfen können?
- Gibt es Beweise, welche die Schlussfolgerungen des/der Autor\*in unterstützen, wie z.B. Graphische Darstellungen, Bibliographien, Dokumente usw.?
- Welche Methode zur Datenerhebung und Forschung wurde angewendet?

## **Seriosität**

- Wie sorgfältig ist der Text erstellt worden?
- Sind die Informationen nur oberflächlich oder detailliert?
- Gibt es viele Rechtschreib- oder Tippfehler?

## **Zugänglichkeit**

• Bei Webseiten: Die Seite sollte nicht nur temporär, sondern für einen längeren Zeitraum erreichbar sein.

*<sup>3</sup> <https://www.ulb.uni-muenster.de/lotse/literatursuche/evaluierung/index.html>*

# <span id="page-13-0"></span>**Hilfe und Tutorials zur Informationssuche**

Folgende Online-Tutorials, Lernmaterialien und Selbstlernmodule zu den Themen Informationssuche und Informationskompetenz können Sie bei Ihrer Recherche unterstützen.

- **LOTSE:** Library Online Tour and Self-Paced Education: <https://www.ulb.uni-muenster.de/lotse/literatursuche/suchstrategien/index.html>
- **FIT-GYM:** Fachübergreifendes Informationskompetenz-Training für Gymnasien: <https://www.ub.uni-heidelberg.de/schulung/fits/fitgym/>
- **Schoolbox:infokompetent**: Selbstlernmaterial der Uni Mainz für Schülerinnen und Schüler. Vermittelt Basiswissen zum richtigen Umgang mit Informationen. [https://www.schoolbox.uni](https://www.schoolbox.uni-mainz.de/)[mainz.de/](https://www.schoolbox.uni-mainz.de/)
- **Ideenset der PHBern:** Ideenset zum Thema Informations- und Medienkompetenz mit Links zu nützlichen Webseiten. Hilfreiche Tipps für die Vorbereitung und Durchführung einer Informationssuche. [https://www.phbern.ch/dienstleistungen/unterrichtsmedien/ideenset-informations-und](https://www.phbern.ch/dienstleistungen/unterrichtsmedien/ideenset-informations-und-medienkompetenz)[medienkompetenz](https://www.phbern.ch/dienstleistungen/unterrichtsmedien/ideenset-informations-und-medienkompetenz)
- **Online-Lernmodul Recherche** der Universitätsbibliothek der Uni Bern mit Recherchevideos zu den Themen "Boolesche Operatoren: Schlau suchen - schneller finden" und "Stichwörter und Schlagwörter: Richtig recherchieren in Datenbanken": [https://www.unibe.ch/universitaet/dienstleistungen/universitaetsbibliothek/recherche/hilfe\\_un](https://www.unibe.ch/universitaet/dienstleistungen/universitaetsbibliothek/recherche/hilfe_und_weitere_tools/anleitungen_und_hilfe/index_ger.html) [d\\_weitere\\_tools/anleitungen\\_und\\_hilfe/index\\_ger.html](https://www.unibe.ch/universitaet/dienstleistungen/universitaetsbibliothek/recherche/hilfe_und_weitere_tools/anleitungen_und_hilfe/index_ger.html)
- **Online-Kurs der Universitätsbibliothek der Uni Bern** für Mittelschüler/innen zum Thema Recherchieren/Bewerten/Zitieren: [https://www.unibe.ch/universitaet/dienstleistungen/universitaetsbibliothek/service/kurse\\_und](https://www.unibe.ch/universitaet/dienstleistungen/universitaetsbibliothek/service/kurse_und) beratung/kurse\_fuer\_schulklassen/online\_kurs\_fuer\_mittelschuelerinnen/index\_ger.html
- **Digithek:** Recherchierwebseite für Mittel- und Berufsfachschulen mit einer Übersicht über unterschiedliche Informationsquellen wie Nachschlagewerke, Bibliothekskataloge, Suchmaschinen usw. <https://www.digithek.ch/de/> Thematisch sortierte Links: <https://www.digithek.ch/de/kuratierte-listen.html?view=services>
- **Recherchetipps Zentralbibliothek Zürich:** Tipps und Tricks für eine erfolgreiche Recherche.

<https://www.zb.uzh.ch/de/services/recherchetipps>

• **Quellen bewerten (Englisch):** Fragen, die Sie sich stellen sollten, bevor Sie Quellen für Ihre Maturaarbeit verwenden.<https://guides.lib.berkeley.edu/evaluating-resources>